## 获取某一域名锁定列表

目录

1. 描述

2. 参数

3. HTTP 方式

4. 测试 URL 请求范例

5. 接口响应

描述 [Top](http://manage.india.resellerclub.com/kb/answer/897)

获取某一特定域名订单中的所有锁定状态列表

参数 [Top](http://manage.india.resellerclub.com/kb/answer/897)

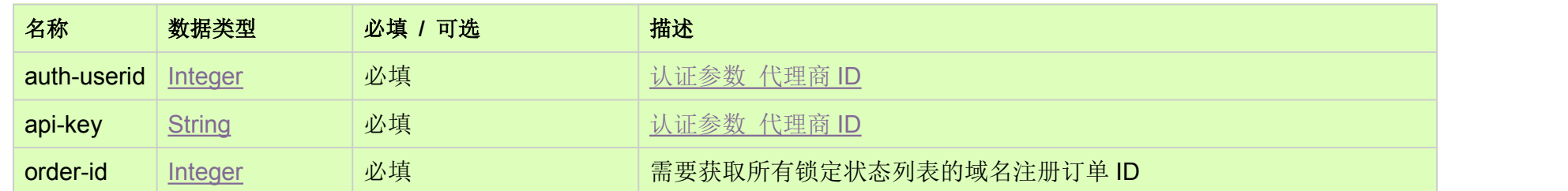

HTTP 方式 [Top](http://manage.india.resellerclub.com/kb/answer/897)

GET

测试 URL 请求范例 [Top](http://manage.india.resellerclub.com/kb/answer/897)

https://test.httpapi.com/api/domains/locks.json?auth-userid=0&api-key=key&order-id=0

接口响应 [Top](http://manage.india.resellerclub.com/kb/answer/897)

返回值如下:

代理商锁定 (resellerlock) 详情如下-

设置了 Reseller Lock(lockerid) 的代理商 ID

设置了 Reseller Lock 的代理商公司名称(addedby)

设置了 Reseller Lock 的原因(reason)

设置 Reseller Lock 的时间戳 (creationdt)

Transfer Lock 的值为 true, 如已设置

如设置 Transfer Lock 已设置, 则 Customer Lock 值为 true

如出现任何错误,**status** 返回值为 ERROR 并随之返回一条错误